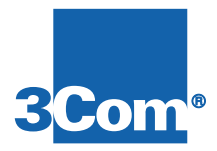

## **Quad Modem NAC**

## **Getting Started Guide**

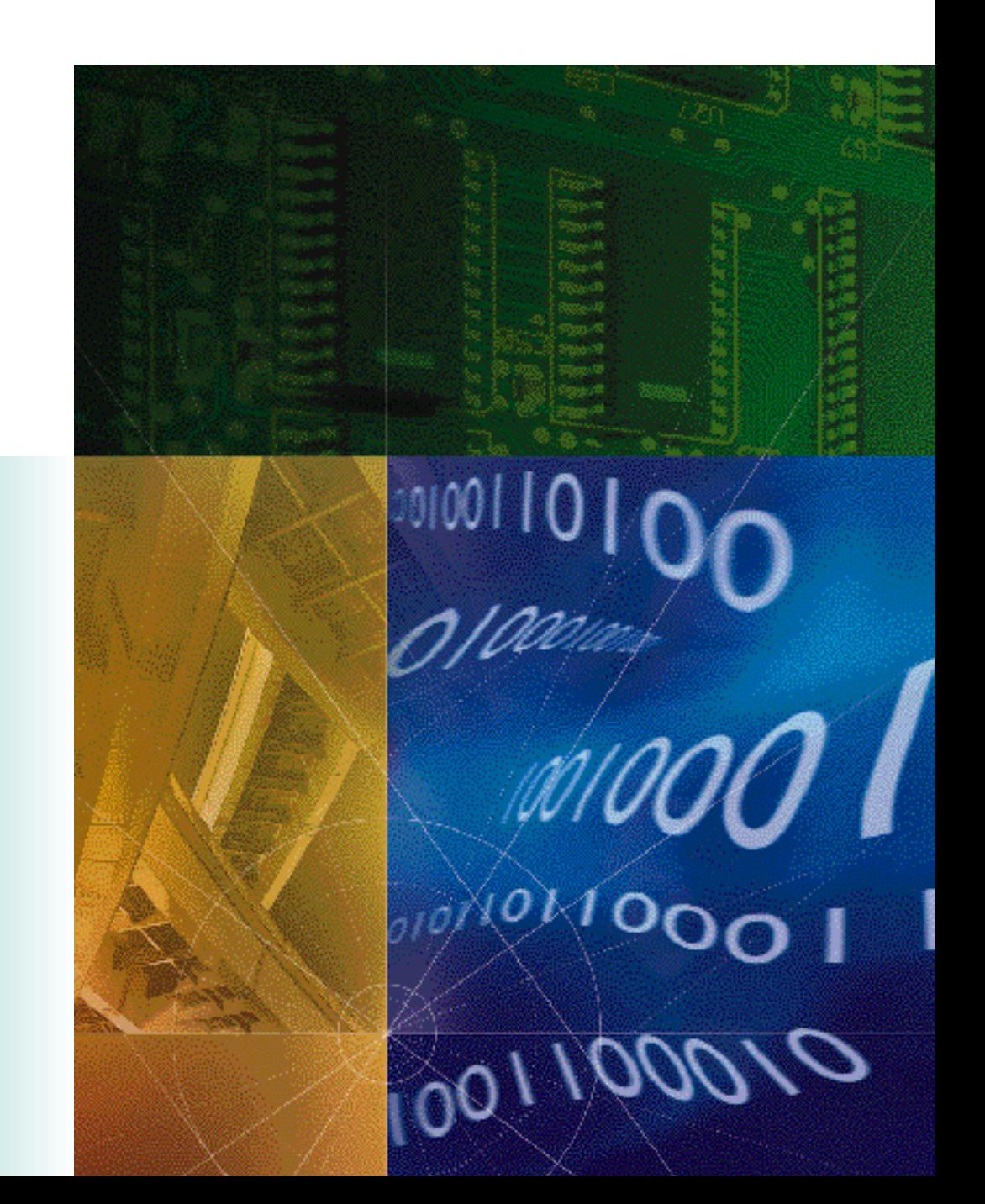

P/N 1.024.1316-00

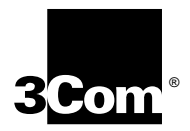

## **Quad Modem Network Application Card**

**Getting Started Guide**

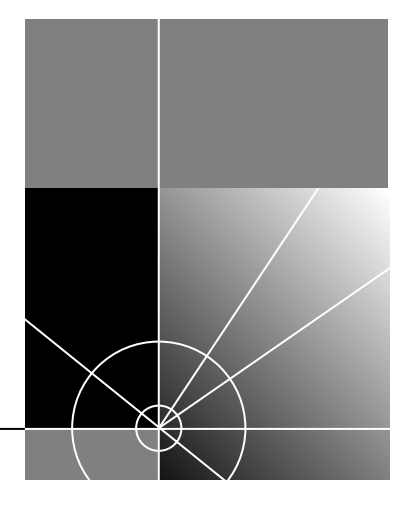

**http://www.3com.com/**

Part No. 1.024.1316-00 Published February 1998

### **3Com Corporation 5400 Bayfront Plaza Santa Clara, California 95052-8145**

Copyright © 1998, 3Com Corporation. All rights reserved. No part of this documentation may be reproduced in any form or by any means or used to make any derivative work (such as translation, transformation, or adaptation) without written permission from 3Com Corporation.

3Com Corporation reserves the right to revise this documentation and to make changes in content from time to time without obligation on the part of 3Com Corporation to provide notification of such revision or change.

3Com Corporation provides this documentation without warranty of any kind, either implied or expressed, including, but not limited to, the implied warranties of merchantability and fitness for a particular purpose. 3Com may make improvements or changes in the product(s) and/or the program(s) described in this documentation at any time.

### **UNITED STATES GOVERNMENT LEGENDS:**

If you are a United States government agency, then this documentation and the software described herein are provided to you subject to the following:

**United States Government Legend:** All technical data and computer software is commercial in nature and developed solely at private expense. Software is delivered as Commercial Computer Software as defined in DFARS 252.227-7014 (June 1995) or as a commercial item as defined in FAR 2.101(a) and as such is provided with only such rights as are provided in 3Com's standard commercial license for the Software. Technical data is provided with limited rights only as provided in DFAR 252.227-7015 (Nov 1995) or FAR 52.227-14 (June 1987), whichever is applicable. You agree not to remove or deface any portion of any legend provided on any licensed program or documentation contained in, or delivered to you in conjunction with, this User Guide.

Unless otherwise indicated, 3Com registered trademarks are registered in the United States and may or may not be registered in other countries.

3Com, the 3Com logo, Boundary Routing, LANplex, LinkBuilder, NETBuilder, NETBuilder II, Parallel Tasking, EtherLink, SmartAgent, TokenLink, TokenDisk, SuperStack, Transcend, and ViewBuilder are registered trademarks of 3Com Corporation. EtherDisk, EtherLink II, FDDILink, FMS, and NetProbe are trademarks of 3Com Corporation.

Other brand and product names may be registered trademarks or trademarks of their respective holders.

### **YEAR 2000 INFORMATION:**

For information on Year 2000 compliance and 3Com products, visit the 3Com Year 2000 web page:

*http://www.3Com.com/products/yr2000.html*

## **CONTENTS**

### **OVERVIEW**

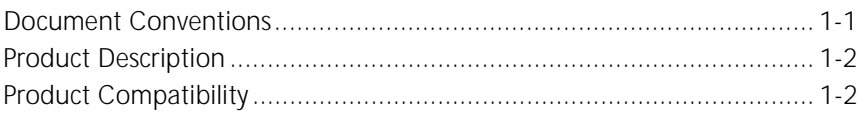

### **INSTALLATION**

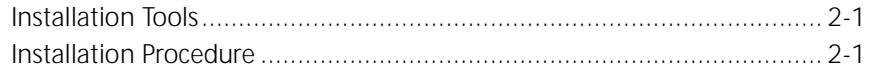

### **TROUBLESHOOTING AND TECHNICAL SPECIFICATIONS**

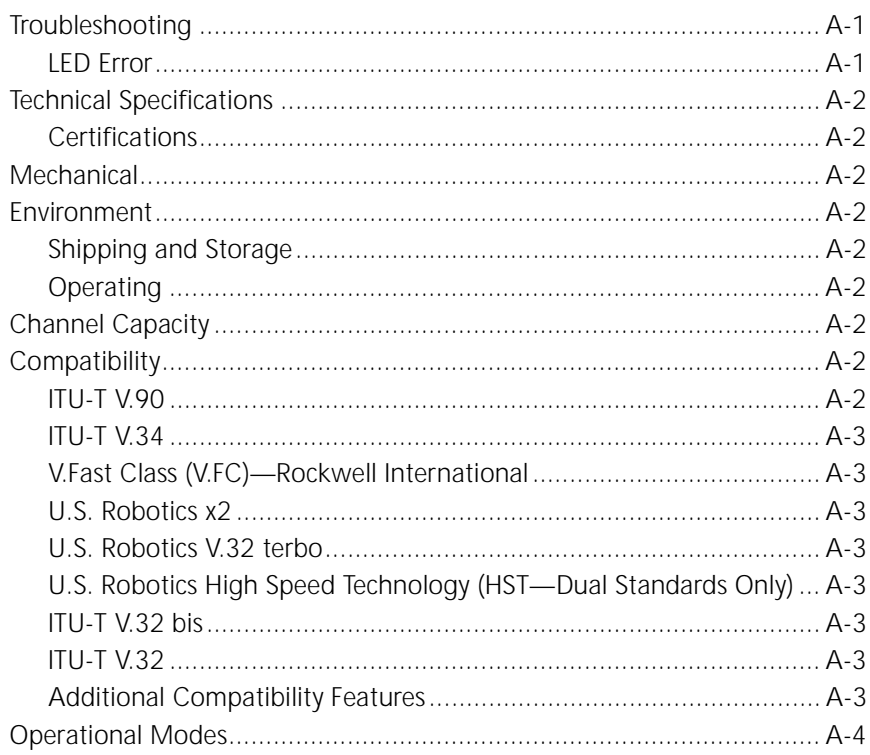

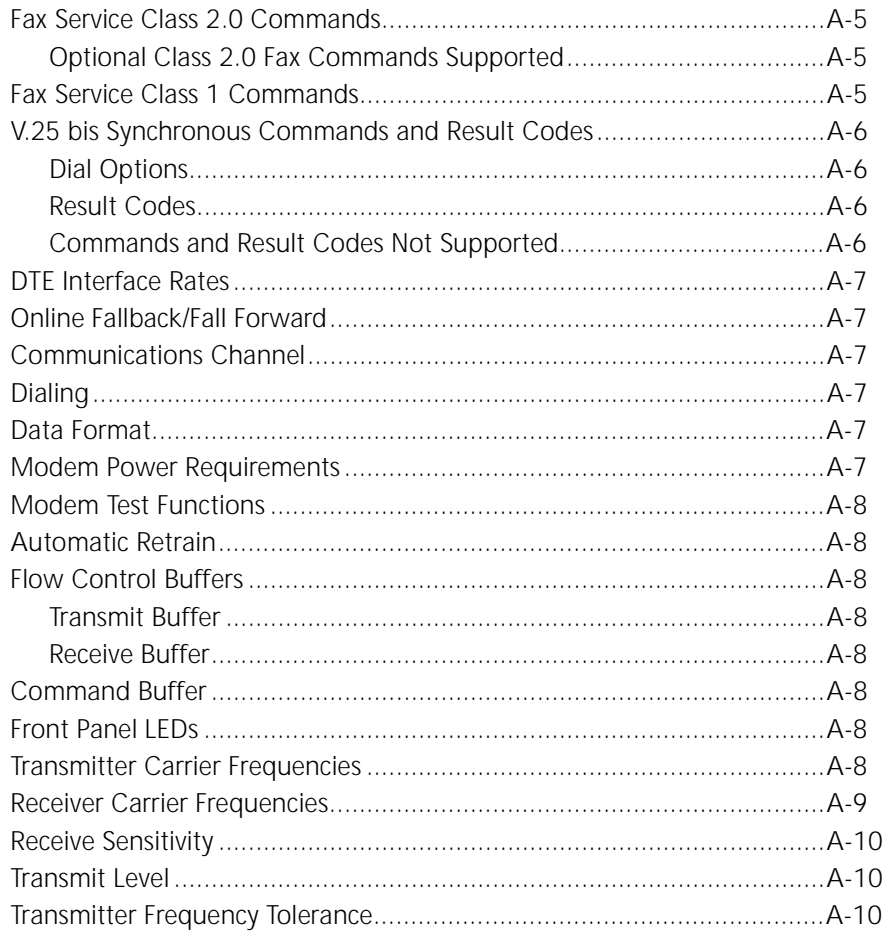

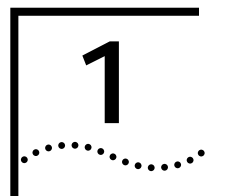

## **1 OVERVIEW**

This chapter provides an overview of:

- Document conventions
- Product description
- Product compatibility

Refer to the Total Control Hub Documentation CD-ROM for more information regarding product warranty and contact information.

### **Document Conventions**

The following table lists conventions used throughout this guide.

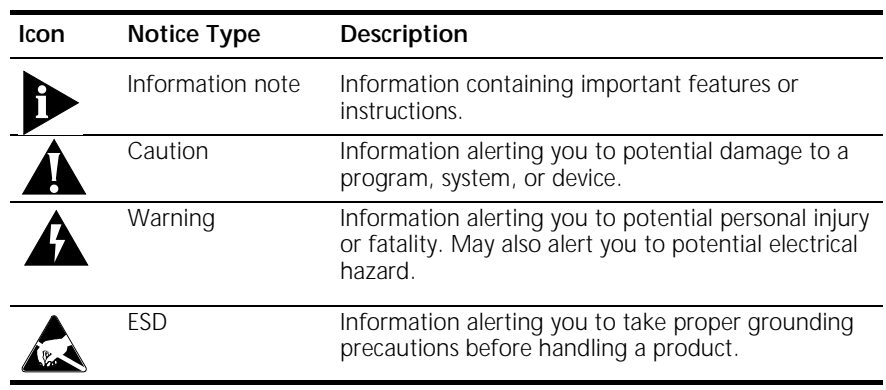

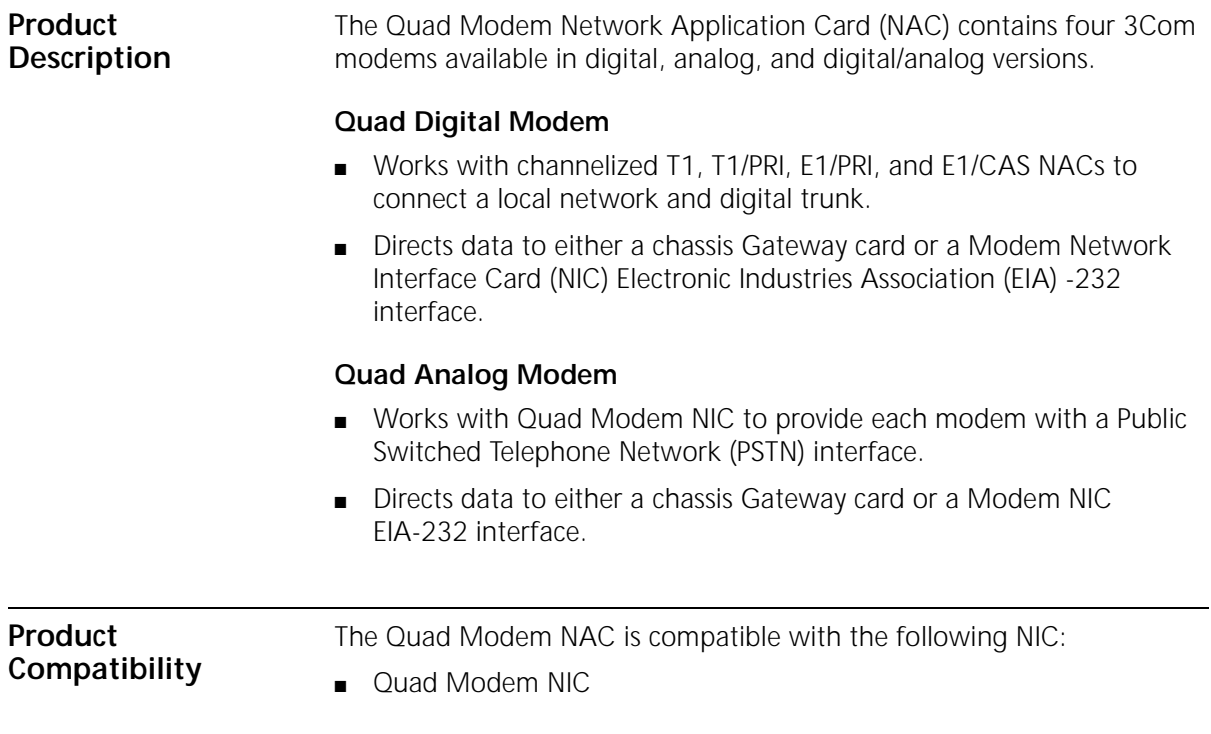

# **2 INSTALLATION**

This chapter contains Quad Modem NAC installation information.

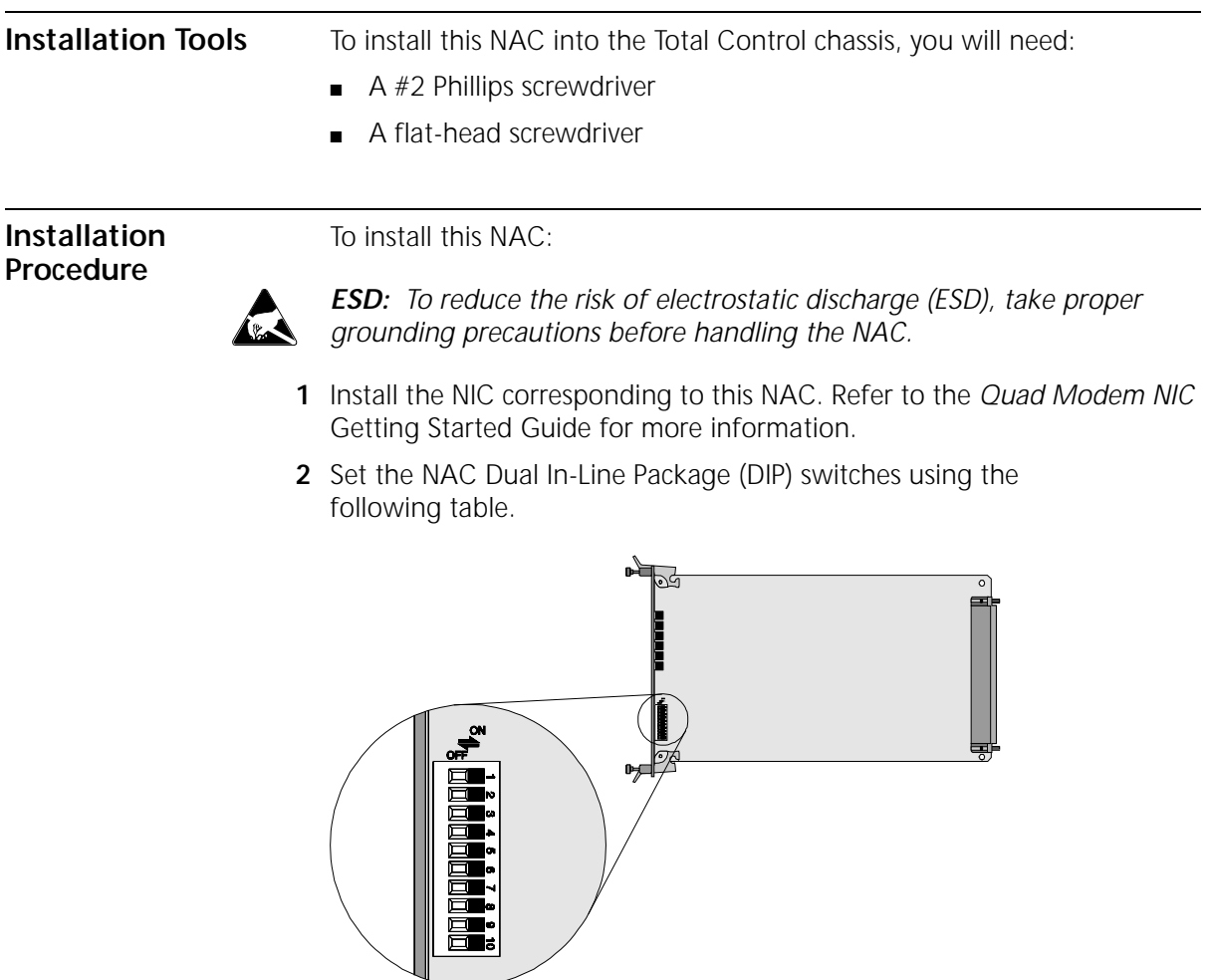

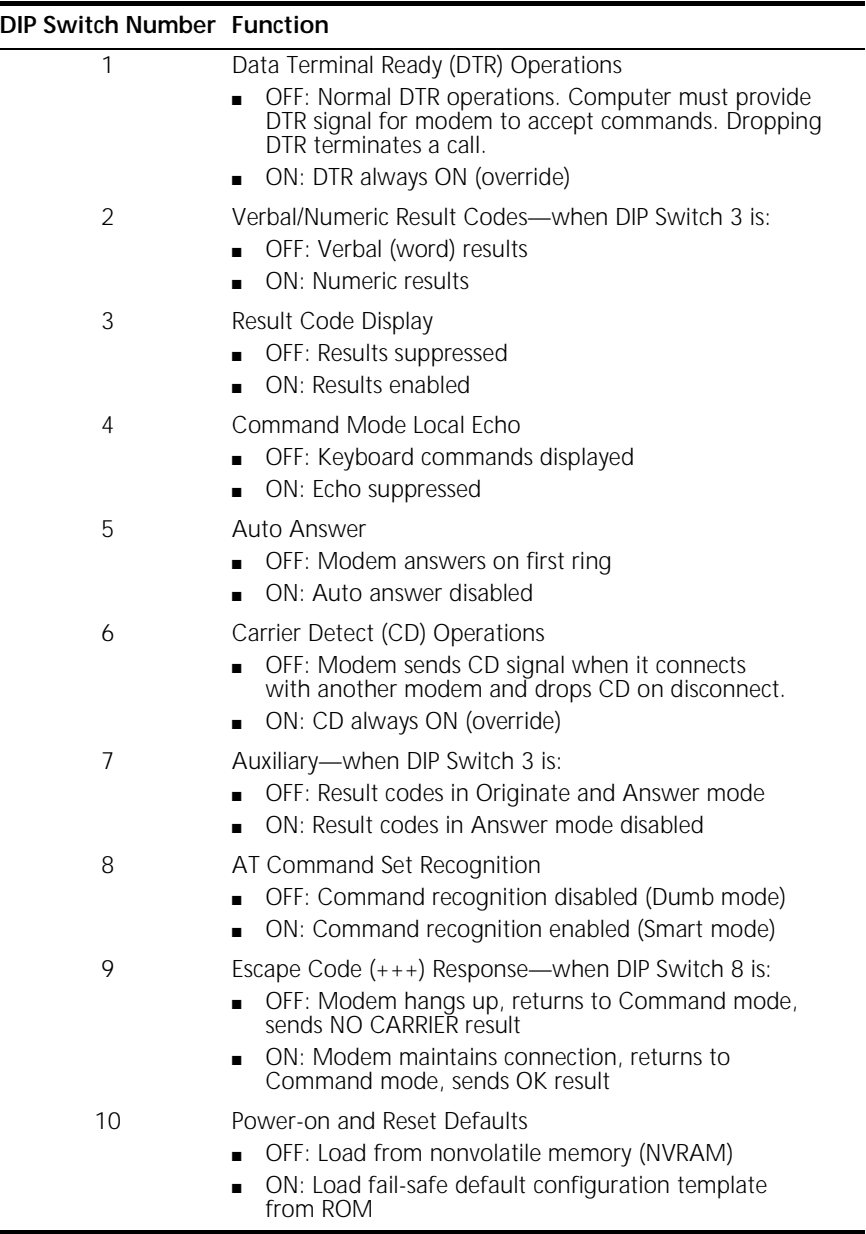

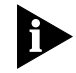

*The NAC can be installed whether or not power is applied to the chassis.*

**3** Select a slot at the front of the Total Control chassis for installing the NAC.

This NAC can be installed in slot(s): 1-17

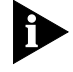

*For a managed chassis, slot 17 is reserved for the Network Management Card (NMC) NAC.*

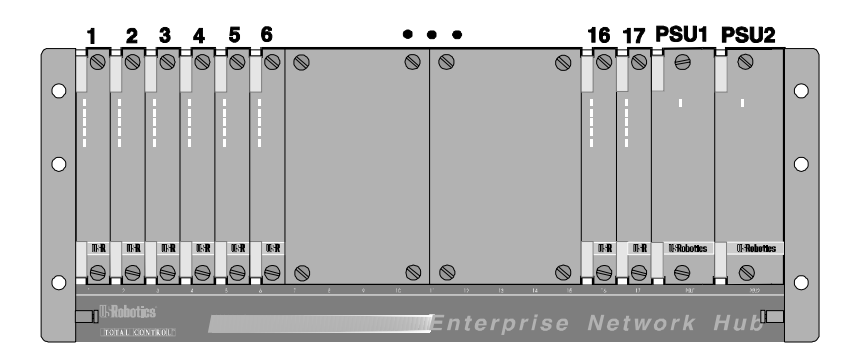

**4** Remove the safety panel covering this slot.

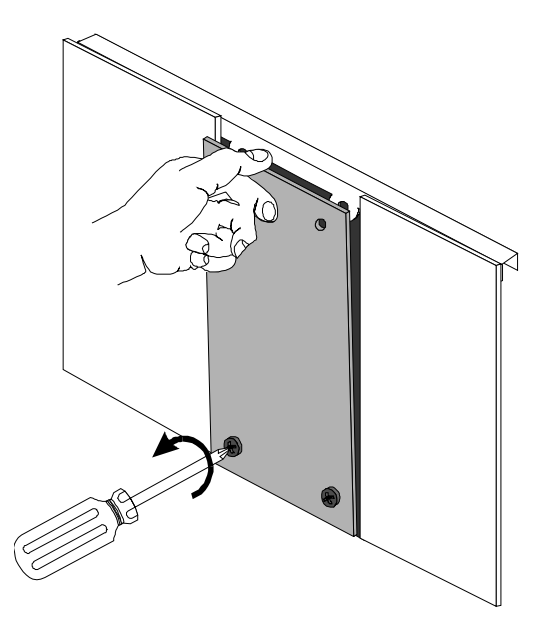

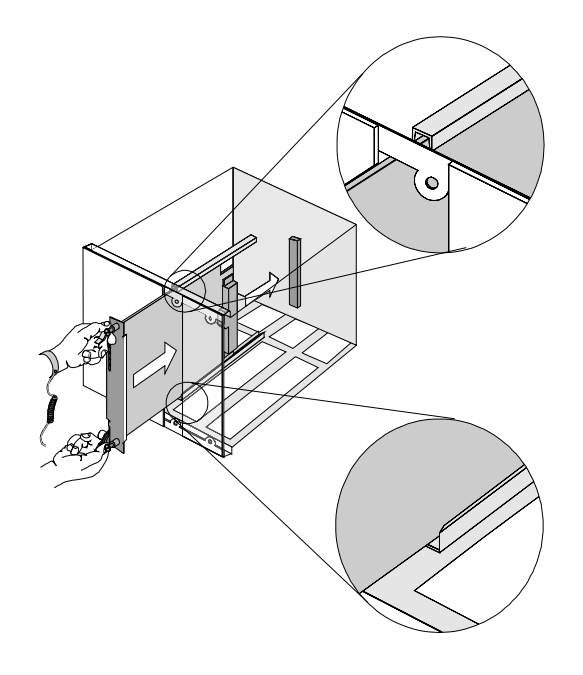

**5** Insert the NAC between the slot's upper and lower card guides.

**6** Holding the tabs perpendicular to the NAC's front panel, slide the NAC into the chassis, until the front of the NAC is flush with the chassis. Push the tabs toward each other to secure the NAC.

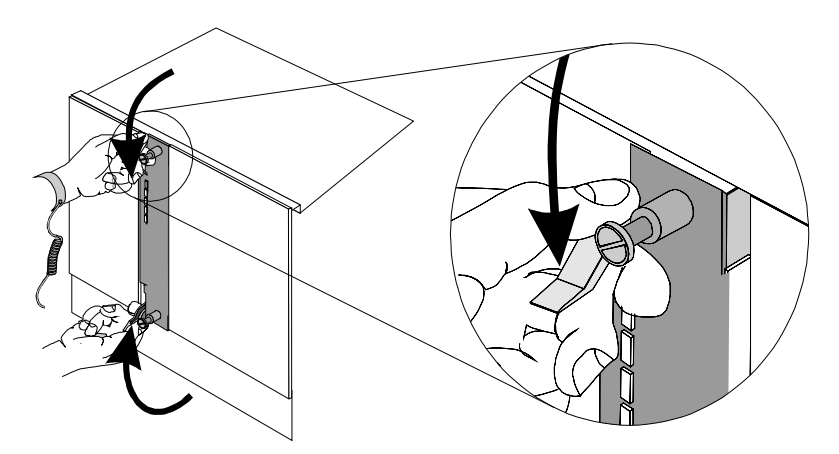

- 
- **7** Tighten the screws on the front panel.

- **8** Cover any unused chassis slots with safety panels.
- **9** Apply power to the chassis, if power is not already applied.
- **10** After the NAC boots verify that the RN/FL (run/fail) LED is green.

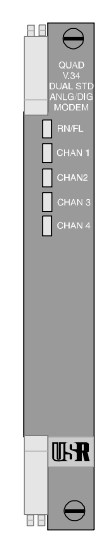

- If the RN/FL LED does not light, or is solid red or flashing red, there is an error. Refer to the *Troubleshooting* section for more information.
- If the RN/FL LED is green, continue configuring the Quad Modem. Refer to the *Quad Modem* Product Reference for configuration information.

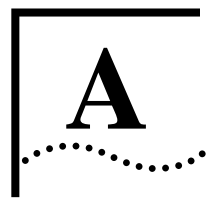

# **A TROUBLESHOOTING** AND<br> **TECHNICAL SPECIFICATIONS**

### **Troubleshooting**

### **LED Error If the LED is showing no indicator light:**

- Improper installation
	- Check cabling and switch position
	- Remove PSU and reinstall
- Input voltage failure
	- Test voltage source

### **If the LED is showing solid red:**

- Needs a new download
	- Perform SDL
	- Check for reflash indicating new NAC file

### **If the LED is showing solid red or flashing red:**

- Improper installation
	- Check cabling
	- Remove PSU and reinstall
- Input voltage out of spec
	- Test input voltage
- Overload condition
	- Remove NICs and NACs one at a time to determine if one is causing error

### **Technical Specifications**

**Certifications** FCC Part 68 registered and complies with Part 15, Class A for nationwide telephone systems; UL-listed, CSA-approved, and IC-certified

### **Mechanical**

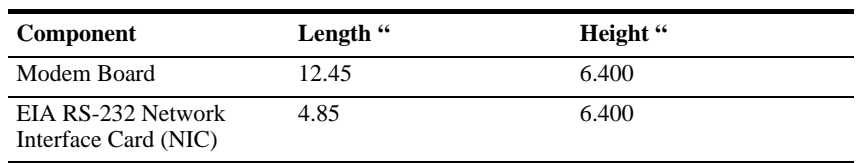

### **Environment**

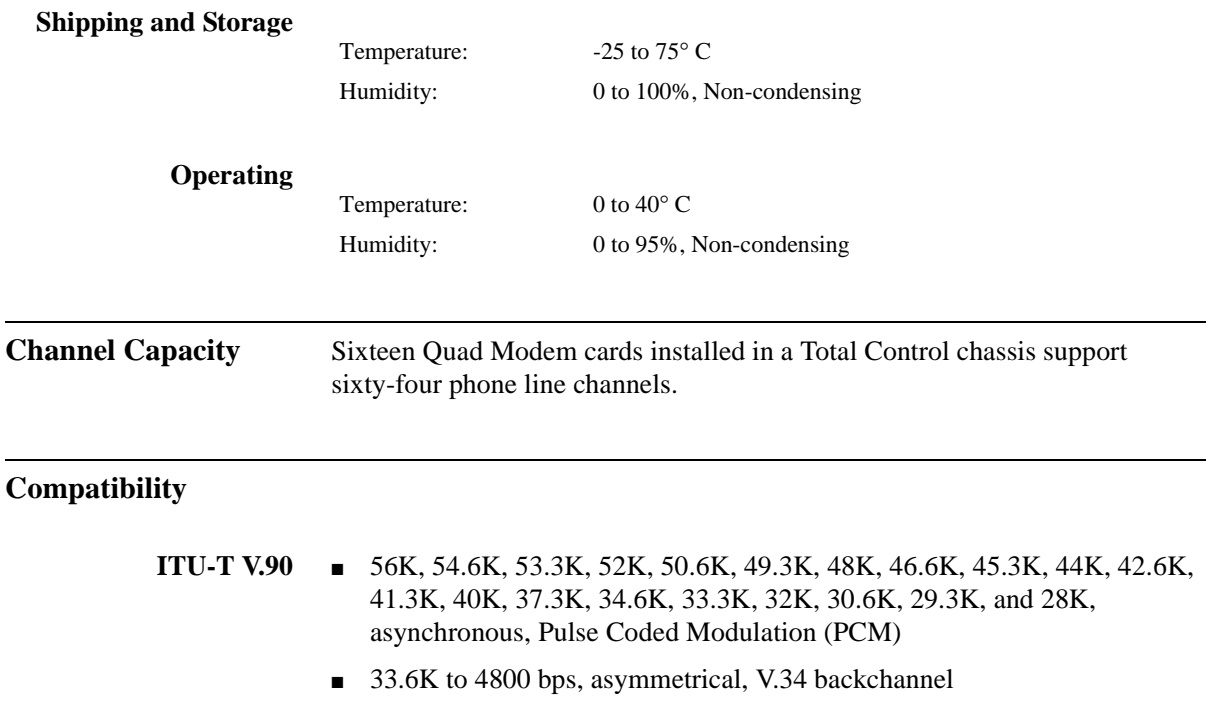

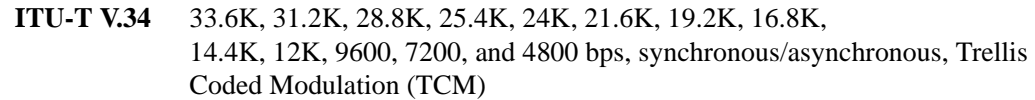

**V.Fast Class (V.FC)—Rockwell International** 28.8K, 26.4K, 24K, 21.6K, 19.2K, 16.8K, 14.4K bps, synchronous/asynchronous, Trellis Coded Modulation (TCM)

- **U.S. Robotics x2** 57.3K, 56K, 54.6K, 53.3K, 52K, 50.6K, 49.3K, 48K, 46.6K, 45.3K, 44K, 42.6K, 41.3K, 40K, 38.6K, 37.3K, 36K, 34.6K, 33.3K, 32K, 28K, 26.6K, and 25.3K, asynchronous and asymmetrical, Pulse Coded Modulation (PCM)
	- 31.2K to 4800 bps, asymmetrical, V.34 backchannel
	- **U.S. Robotics V.32** *terbo* ■ 21.6K, 19.2K, 16.8K, 14.4K, 12K, 9600, 7200 bps asynchronous, 19.2K, 16.8K, 14.4K, 12K, 9600, 7200 bps synchronous, Trellis Coded Modulation (TCM)
		- 4800 bps, synchronous/asynchronous, Quadrature Amplitude Modulation (QAM)

**U.S. Robotics High Speed Technology (HST—Dual Standards Only)**

16.8K, 14.4K, 12K, 9600, 7200 and 4800 bps, asynchronous, asymmetrical, 450 bps back channel with automatic handshake adjustment to 300 bps, Trellis Coded Modulation (TCM), Quadrature Amplitude Modulation (QAM)

- **ITU-T V.32** *bis* 14.4K, 12K, 9600, 7200 bps, synchronous/asynchronous, Trellis Coded Modulation (TCM)
	- 4800 bps, synchronous/asynchronous, Quadrature Amplitude Modulation (QAM)
	- **ITU-T V.32** 9600 bps, synchronous/asynchronous, Trellis Coded Modulation (TCM)
		- 4800 bps, synchronous/asynchronous, Quadrature Amplitude Modulation  $(OAM)$

### **Additional Compatibility Features** ■ ITU-T V.25, answer sequence ■ Bell 208B, 4800 bps, synchronous, Quadrature Amplitude Modulation (QAM)

- ITU-T V.23, 1200 bps, asynchronous, asymmetrical (1200/75 bps), Frequency Shift Keying (FSK)
- ITU-T V.22 *bis*, 2400 bps, synchronous/asynchronous, Quadrature Amplitude Modulation (QAM)
- ITU-T V.22, 1200 bps, synchronous/asynchronous, Differential Phase Shift Keying (DPSK)
- Bell 212A, 1200 bps, synchronous/asynchronous, Differential Phase Shift Keying (DPSK)
- Bell 103, 300 bps, asynchronous, Frequency Shift Keying (FSK)
- ITU-T V.21, 300 bps, asynchronous, Frequency Shift Keying (FSK)
- U.S. Robotics HST error control protocol for HST modulation
- ITU-T V.42 error control protocol for modulations V.22, V.22 *bis*, Bell 212A, V.32, V.32 *bis*, V.32 *terbo*, V.FC, x2, and V.90
- ITU-T V.42 *bis* data compression for modulations V.22, V.22 *bis*, Bell 212A, V.32, V.32 *bis*, V.32 *terbo*, V.FC, x2, and V.90
- Microcom Networking Protocol (MNP) error control protocol for modulations V.22, V.22 *bis*, Bell 212A, V.32, V.32 *bis*, V.32 *terbo*, V.FC, x2, and V.90
- Microcom Networking Protocol (MNP), Level 5 data compression for modulations V.22, V.22 *bis*, Bell 212A, V.32, V.32 *bis*, V.32 *terbo*, V.FC, x2, and V.90
- Microcom Networking Protocol error control Class 10 (MNP10), at 14.4K/12K/9600/7200/4800 (V.32 *bis* mode) and at 1200 bps
- Microcom Networking Protocol error control Class 10 Enhanced Cellular (MNP10EC), at 14.4K/12K/9600/7200/4800 (V.32 *bis* mode)
- Enhanced Throughput Cellular<sup>™</sup> (V.42 ETC) error control protocol, at 14.4K/12K/9600/7200/4800 bps (V.32 *bis* mode) and at 1200 bps
- Pulsed DSR/CTS following CD signal options
- Superset of industry standard AT command set

. . . . . . .

- **Operational Modes** Auto Dial/Auto Answer
	- Auto Answer only
	- Fax Modems

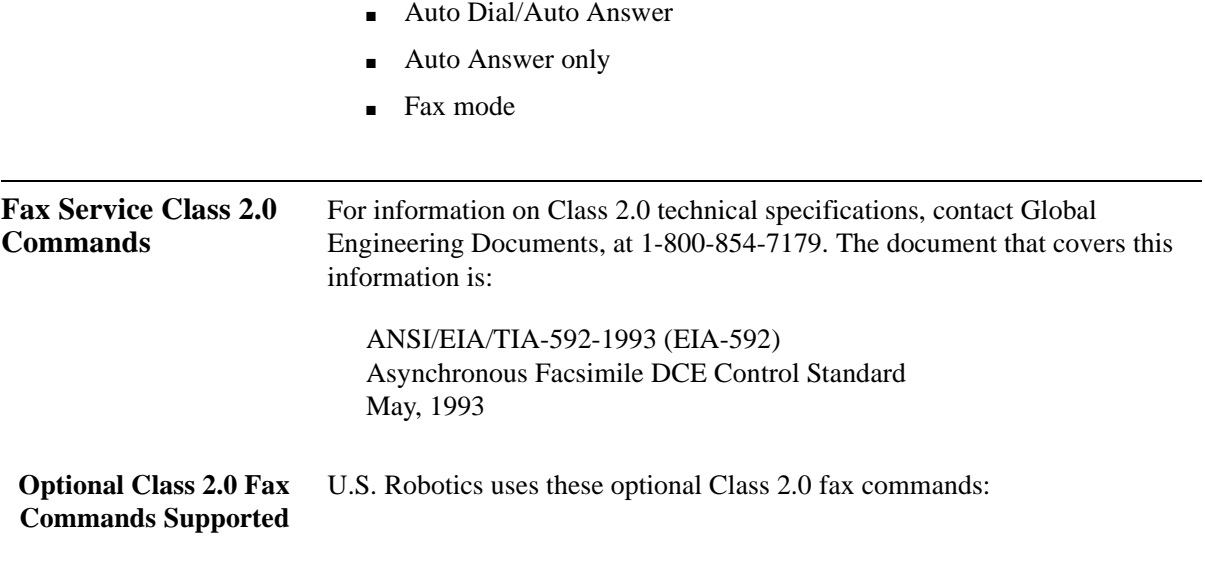

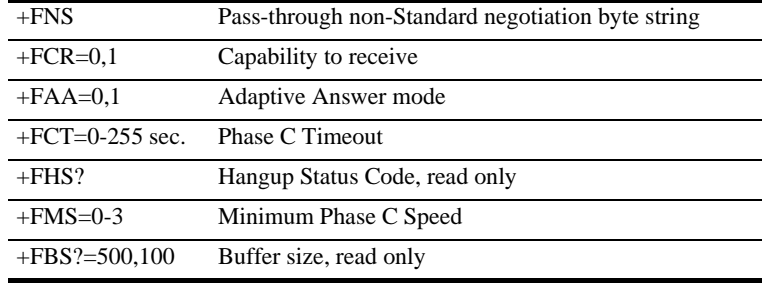

### **Fax Service Class 1 Commands**

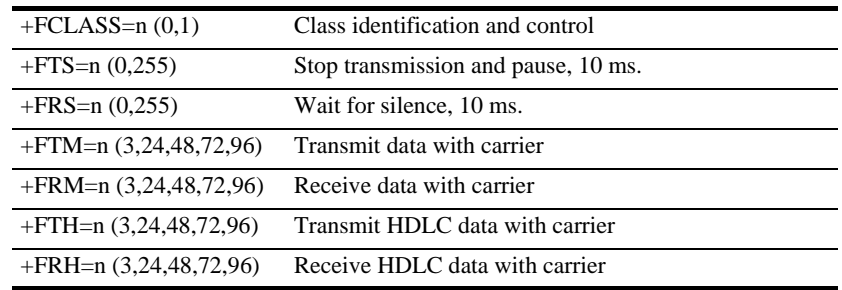

### **V.25** *bis* **Synchronous Commands and Result Codes**

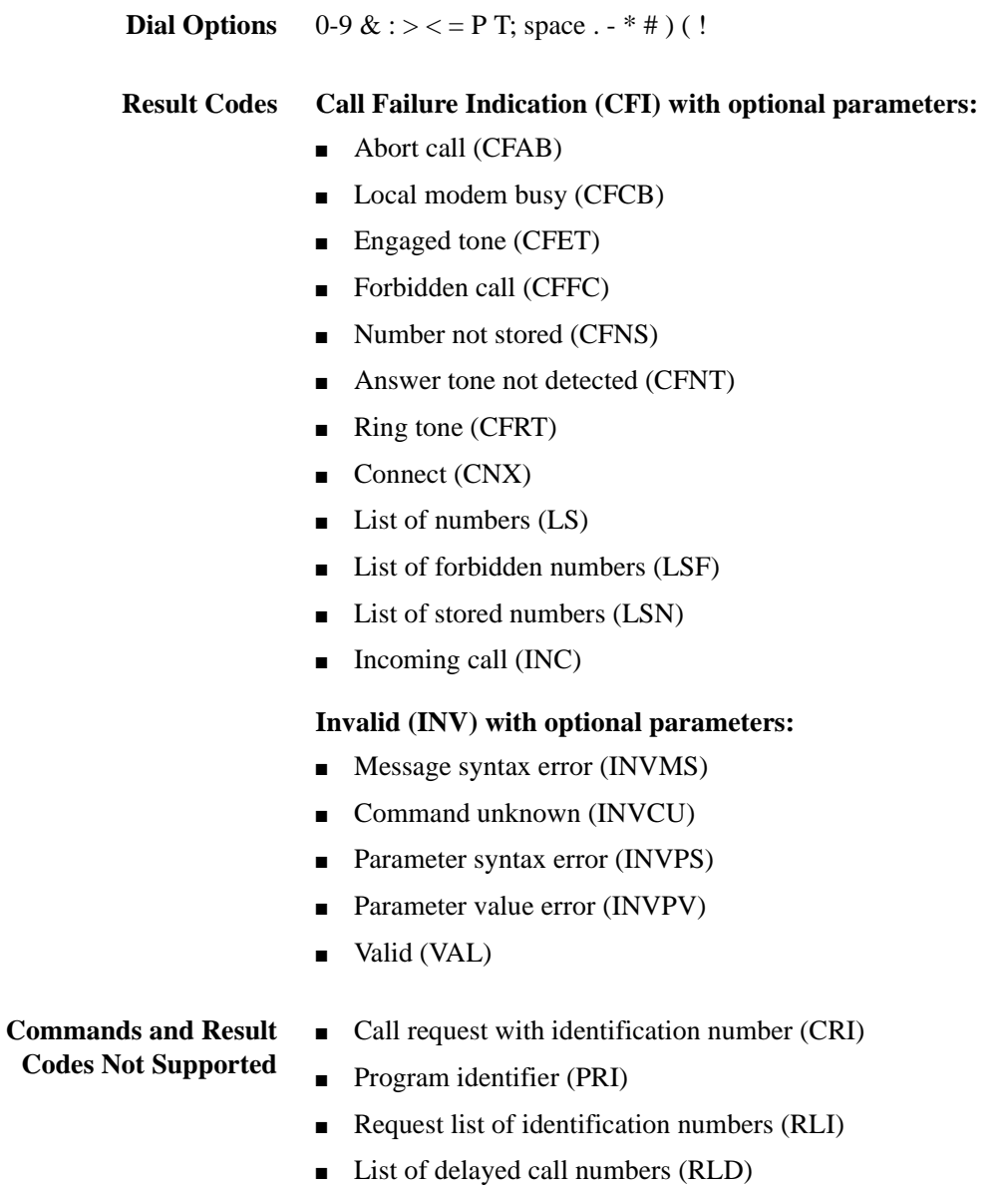

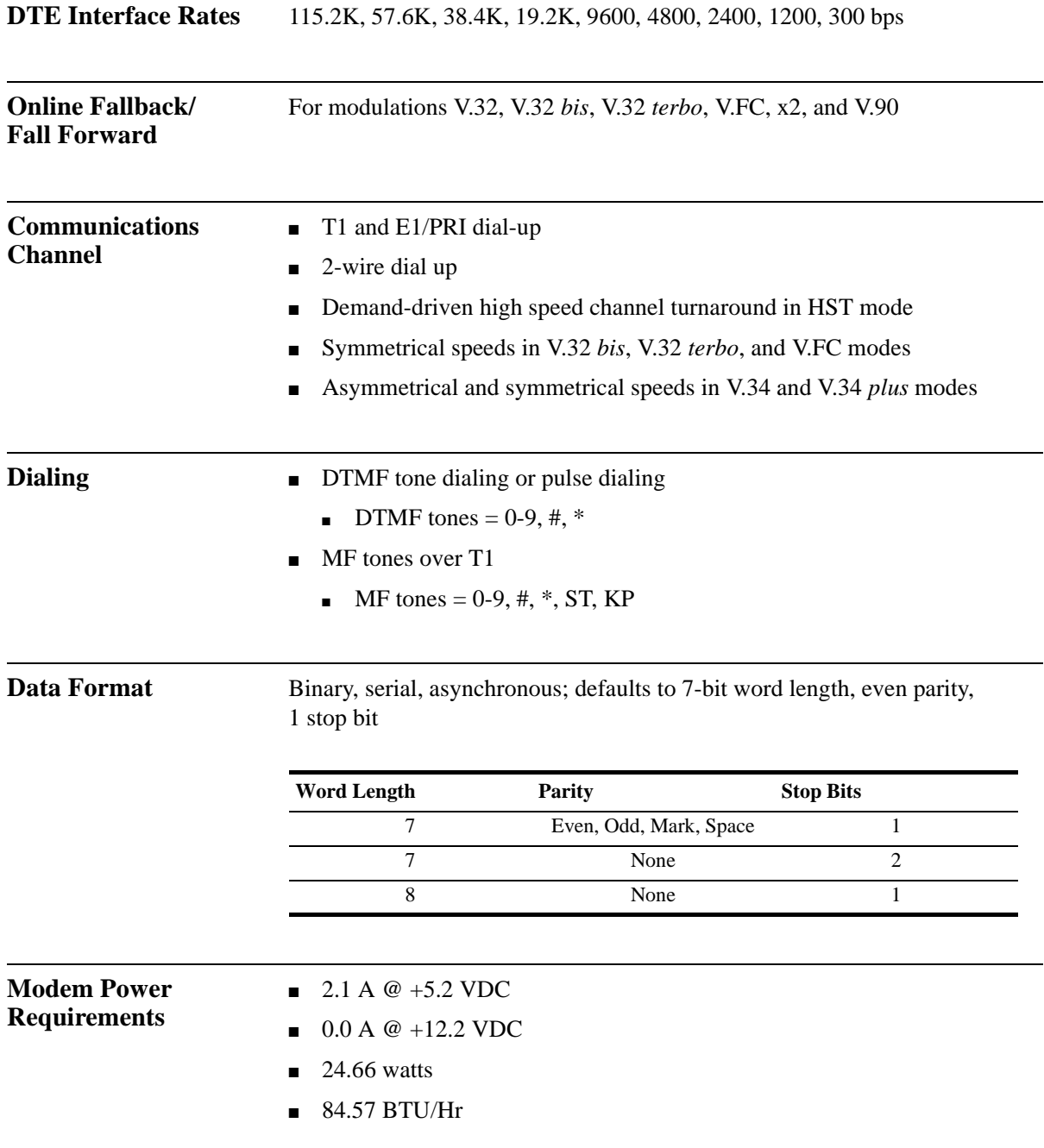

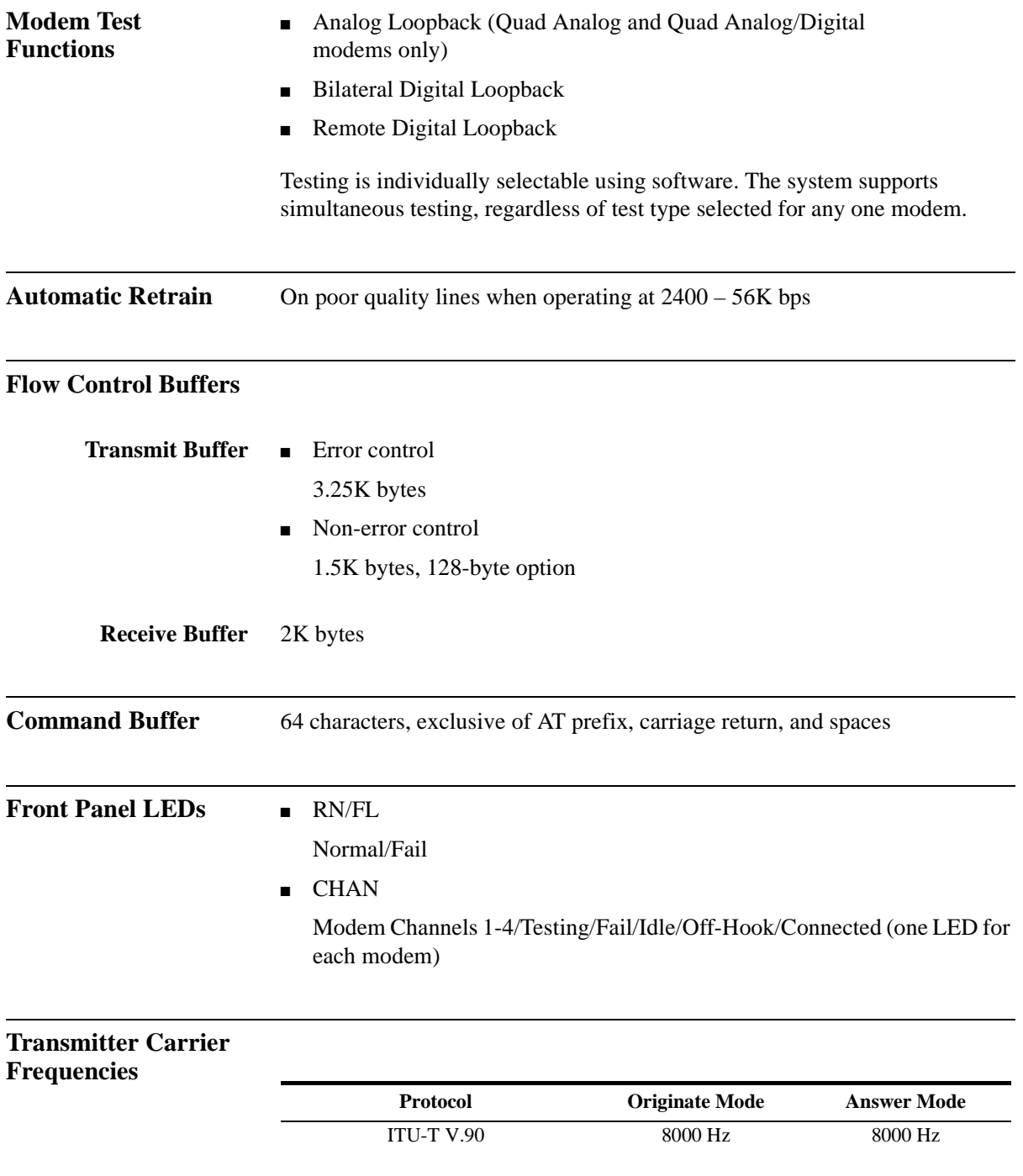

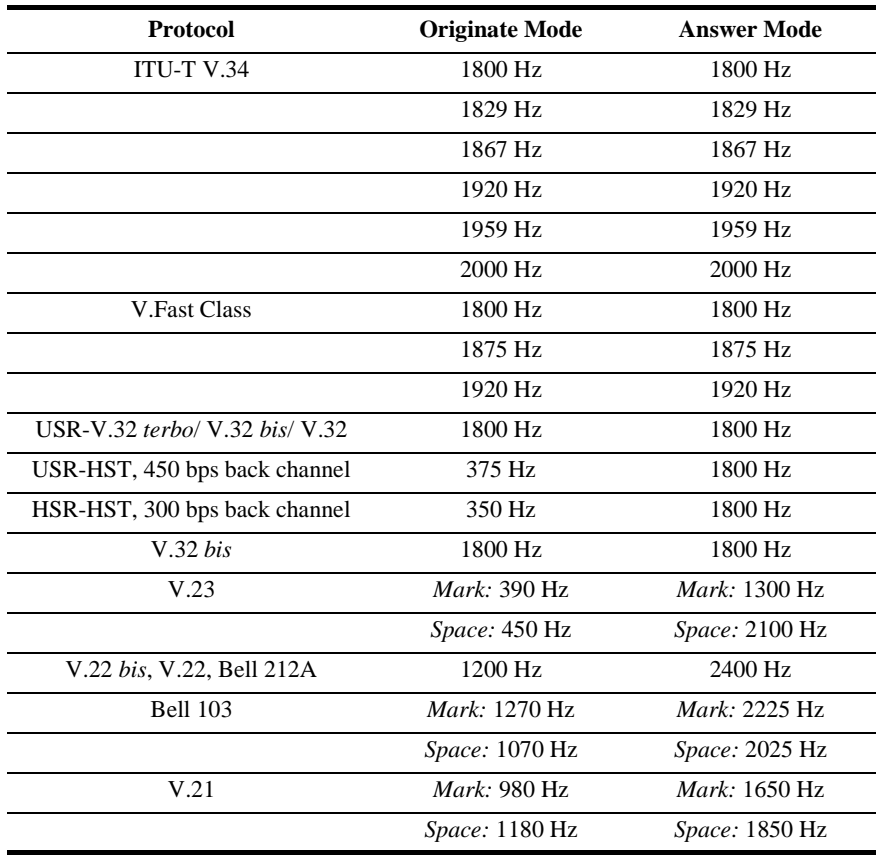

### **Receiver Carrier Frequencies**

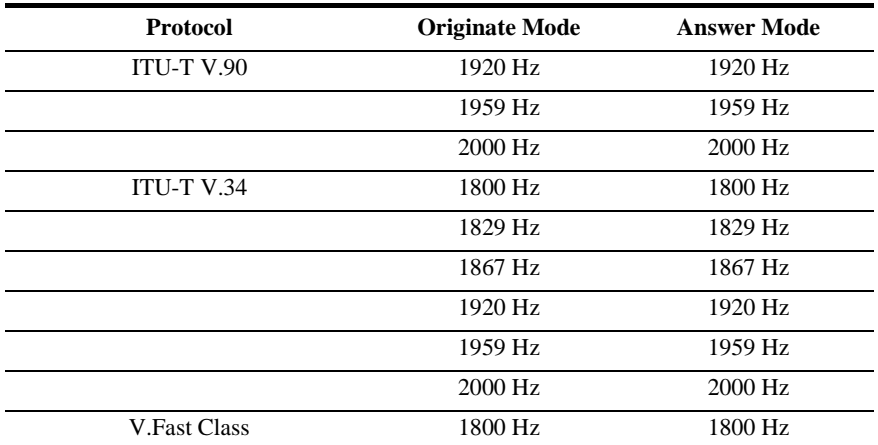

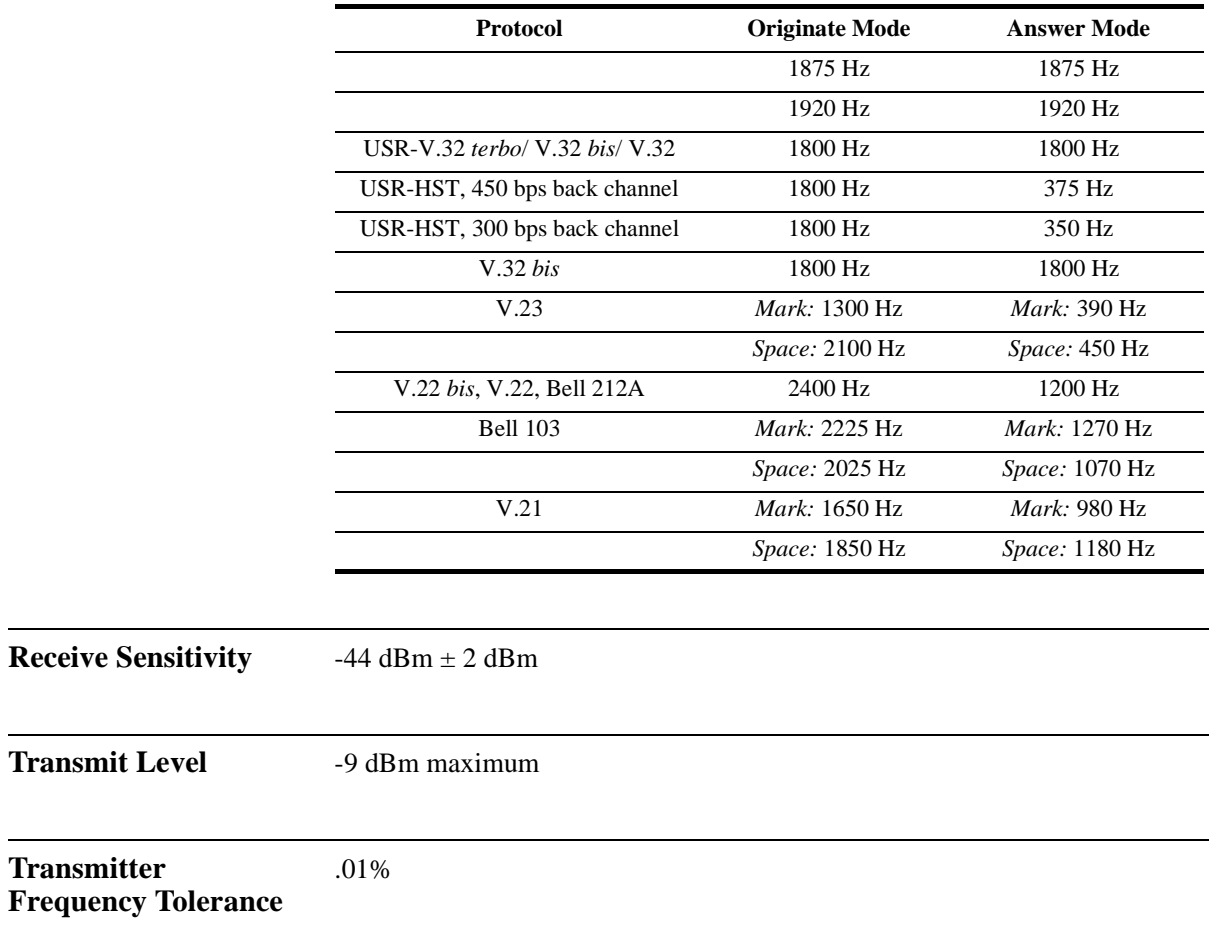